## **Microsoft Teams for students | Mobile device**

## This guide is for students, logging into teams on a mobile device.

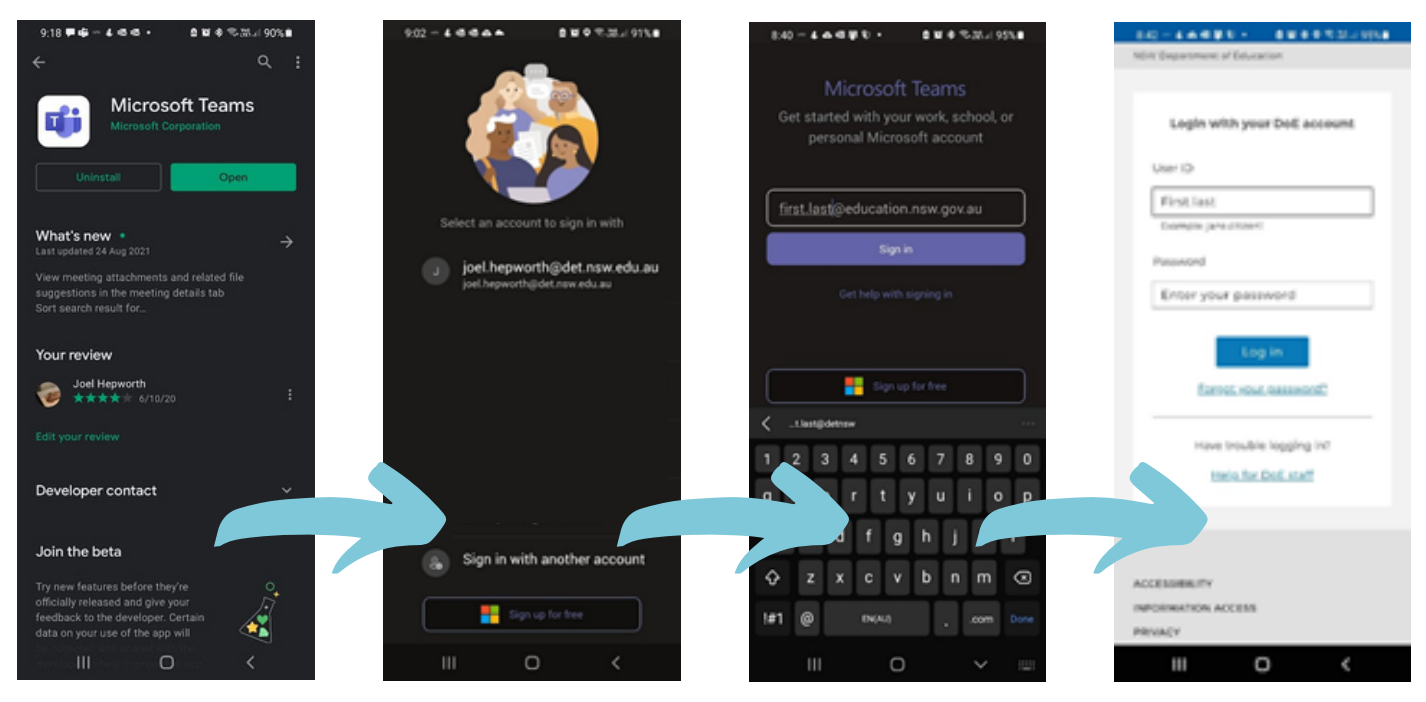

Image | Play Store - Android device

**Download Teams** from App Store or Play Store

**Select Sign in** with another account

**Enter** User ID **first.last@education.nsw.gov.au**

**Click Sign in**

**Enter** User ID **first.last** and **password**

**Click Log in**

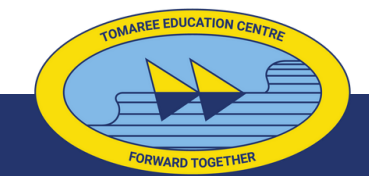

Tomaree High School